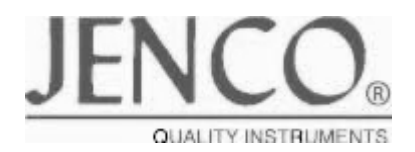

# MODEL 6308DTB

溶解氧/温度变送/控制器

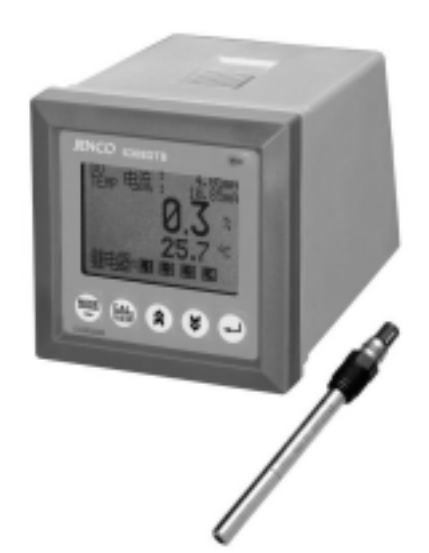

# 6308DTB/6308DTB

www.open17.com

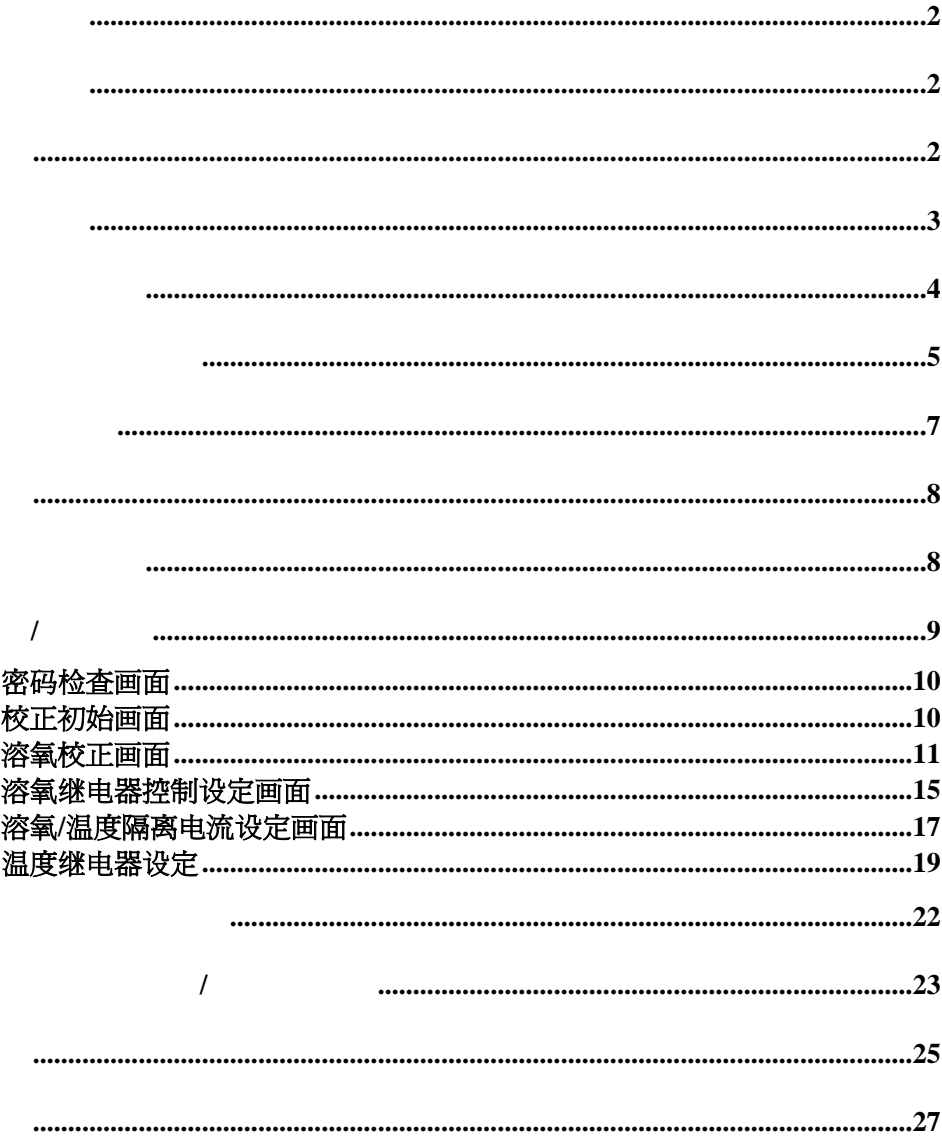

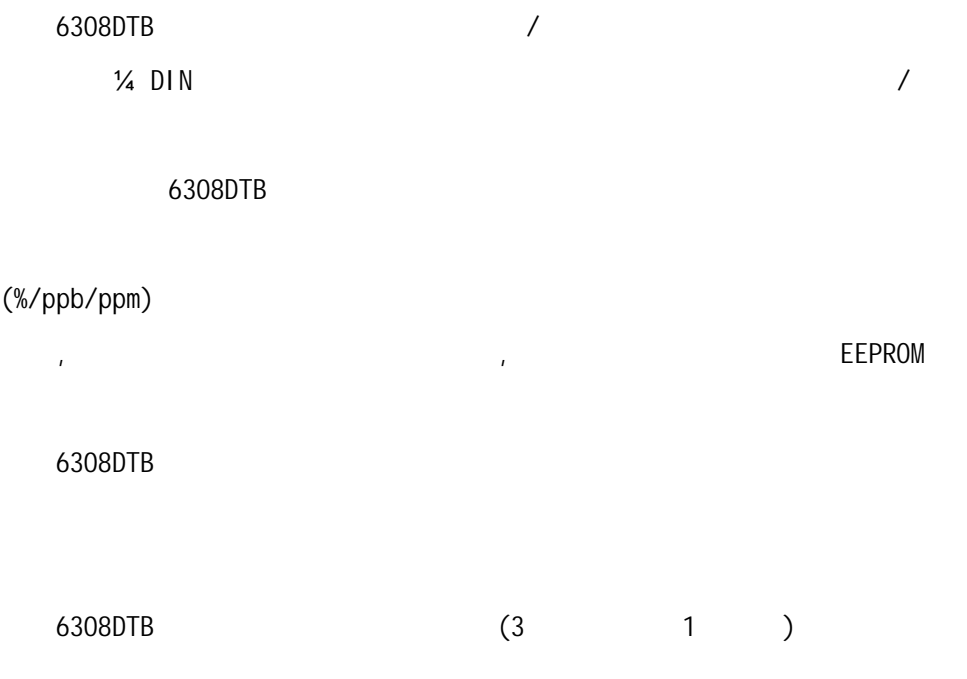

 $\bullet$ 

 $\bullet$  and  $\bullet$  and  $\bullet$  and  $\bullet$  and  $\bullet$  and  $\bullet$  and  $\bullet$  and  $\bullet$  and  $\bullet$ 

 $\sqrt{a}$  $(4 - 20m)$ 6308DTB RS-485 , RS-485

PC/AT

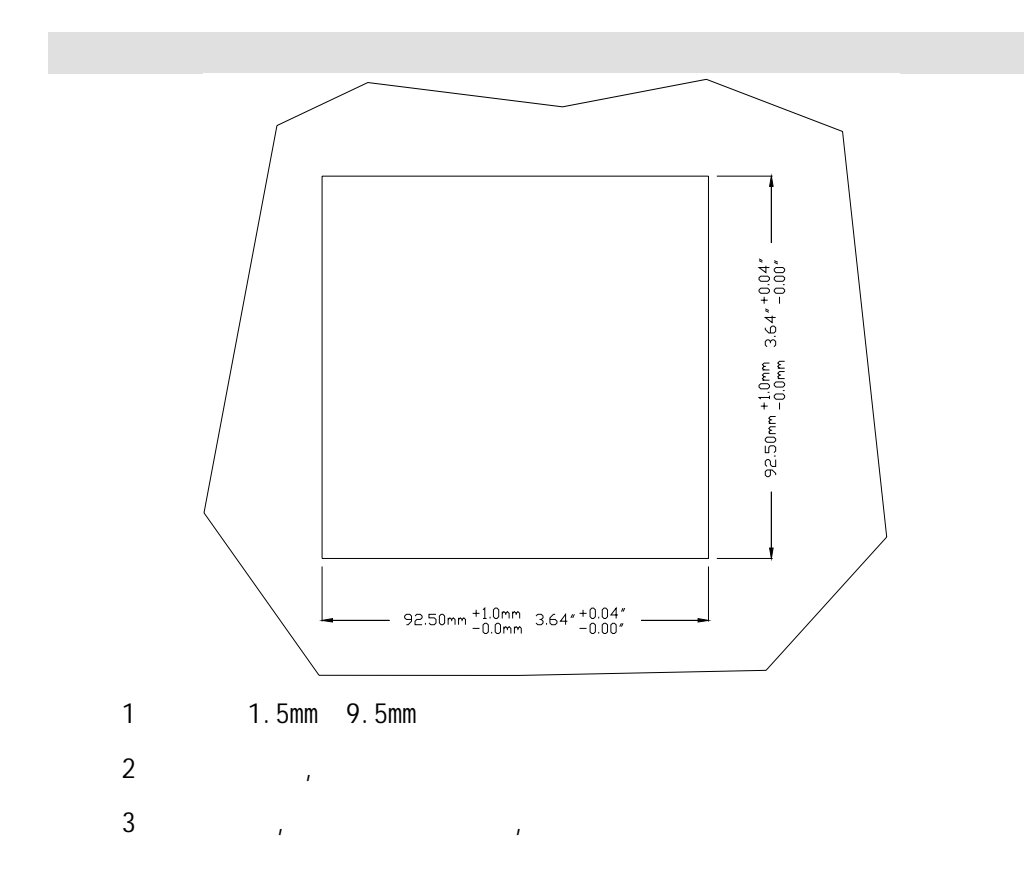

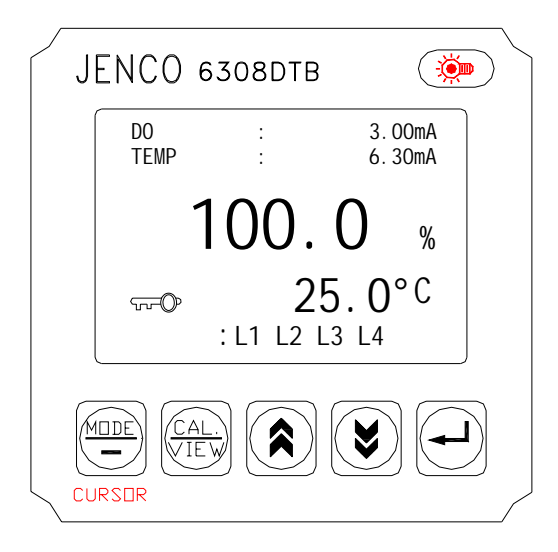

#### 1 [MODE]

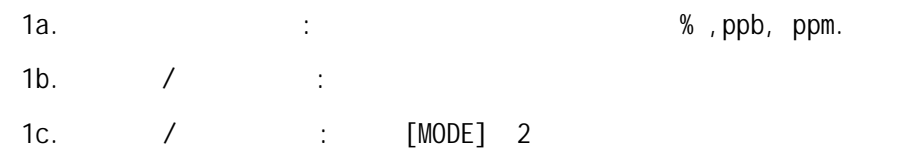

#### 2 [CAL]

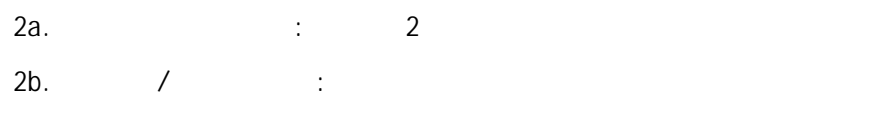

#### $3$  [A]

 $\lambda$ : 4  $[\forall]$ 

4

 $\frac{1}{\sqrt{2}}$ 

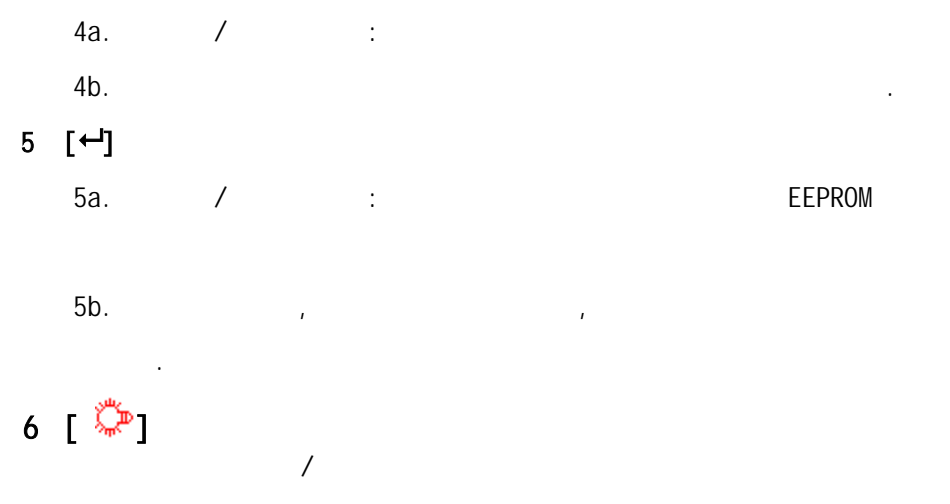

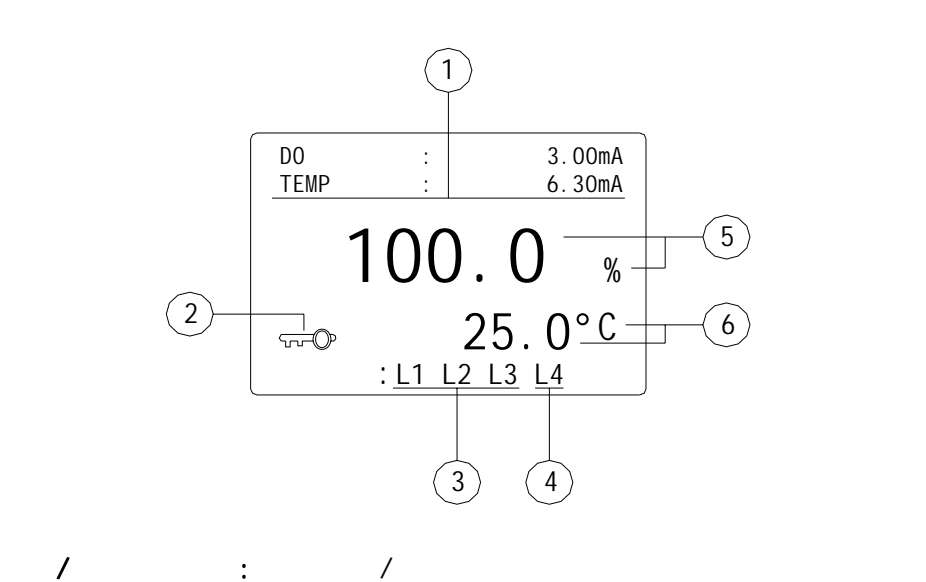

5

a.  $3$  3 b. 10.1ppm 10ppb 1.0% 1 "错误"字样。 c.  $/$  $\frac{n}{3}$  $\mathbb{R}$ e $\mathbb{R}$  $\frac{1}{2}$ L1/L2/L3  $L1(H1)/L2(H2)/L3(H3)$  RELAY1/2/3  $($  $L4: L4(H4)$  RELAY4 ()  $($  )-- [MODE/-] a. % b. ppm c. ppb  $($ 

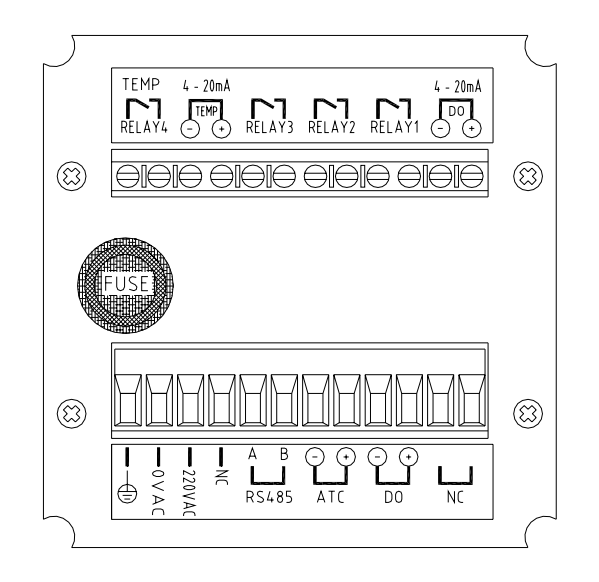

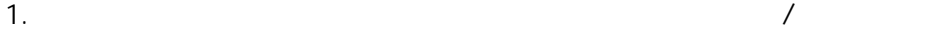

RS-485

- 2.  $\frac{1}{2}$
- $3.$
- 4. 4~20 mA 500
- 

警告:请确保使用正确的交流电源,并接到正确的脚位,否则会造成机器永

5. 继电器的电阻性最大负载不能超过2.5A/230VAC

MODEL 6308DT EEPROM:OK ROM : OK RAM : OK 版本 1.01

(230VAC 50/60Hz)

每当整机开始工作时,机器内。 微电脑 执行自检 出现上方的画面,检查 的项目包括EEPROM、 RAM、ROM等, 正确的项目会显示"OK", 若有问题的项 目会显示"BAD" 有问题的项目 请参照错误显示与排除方法章节 理

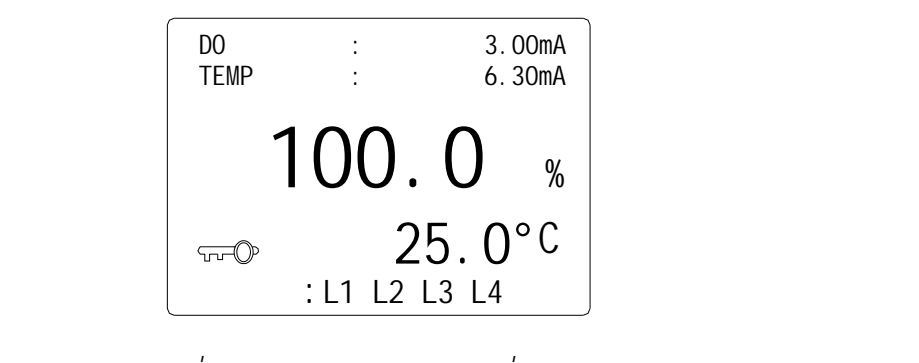

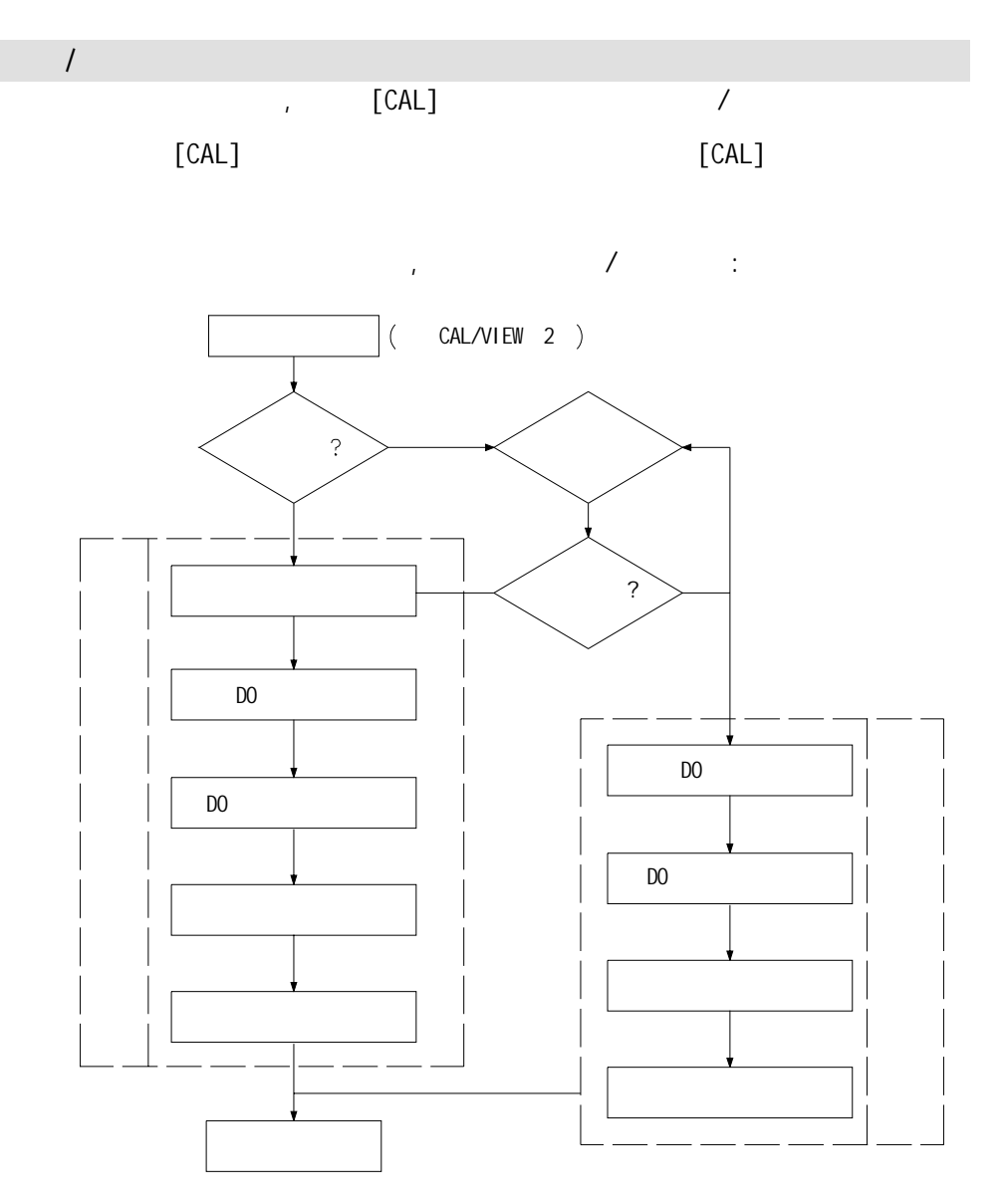

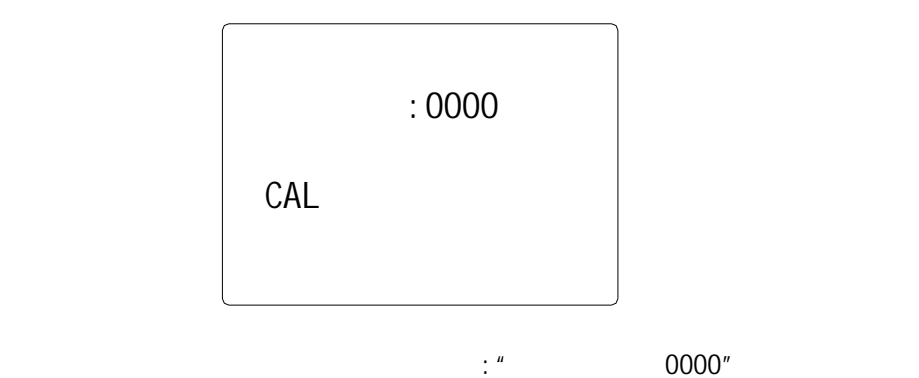

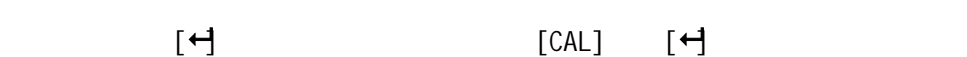

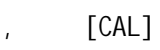

 $n =$ 

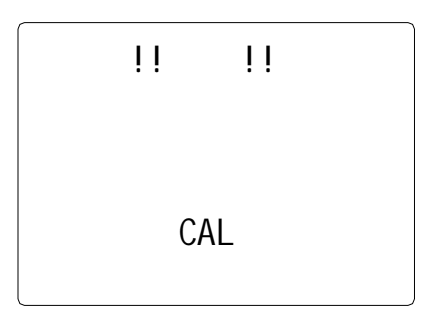

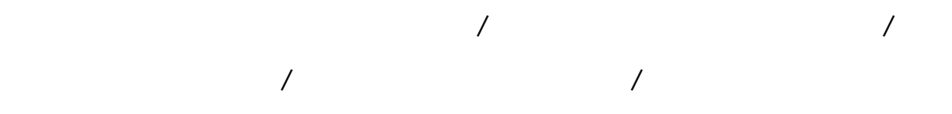

, and the contract of the contract of the contract of the contract of the contract of the contract of the contract of the contract of the contract of the contract of the contract of the contract of the contract of the con

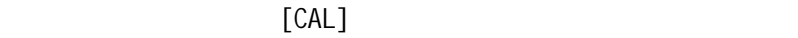

## , [MODE/-]

## .  $\infty$ , ppb, ppm

自动温补:显示实测的温度值.

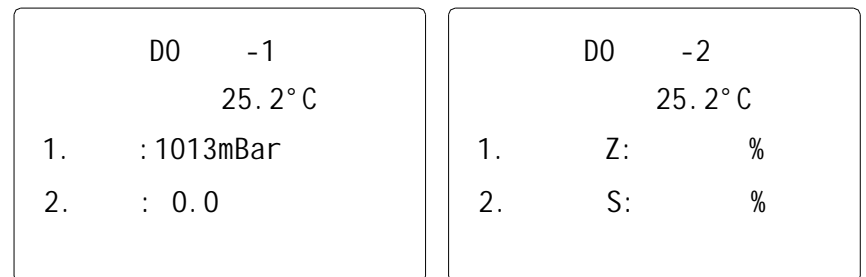

# $[D0 \t -1]$

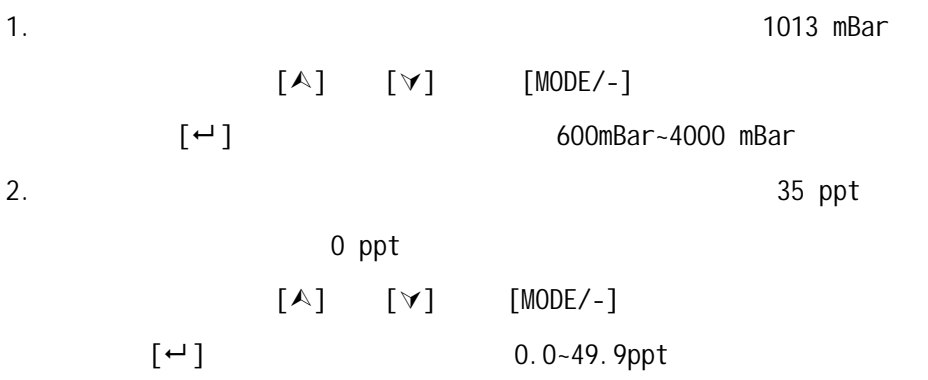

 $[D0 \t -2]$ 自动温补:显示实测的温度值. 1.  $\mathsf{Z}$  and  $\mathsf{Z}$ 2.  $S(P)$   $S($  /  $P($  $\{$ a. 做单点校正且选择的单位为 **"** % **"** 时 : 1)  $[\forall]$  " $\mathbb{Z}^n$  $\sim$   $\sim$   $\sim$  S(P)" -2)  $[A] [\forall]$  S,  $[4]$ 

 $15-20$ 分钟),按[]键确认,确认后机器会自动依照温度和压力值算出  $($   $)$  $[\wedge], [\vee], [\text{MODE}/-] [\leftrightarrow]$ 

 $[$  $\leftarrow$   $\leftarrow$   $\$  $\begin{array}{ccc} \diamond & [ & ] & [\rightarrow] & [ & \rightarrow] & \end{array}$ b.  $\bullet$  **"** ppm  $\bullet$  ppb  $\bullet$  : 1)  $[\forall]$  " $\mathbb{Z}^n$  $S(P)$ " -2)  $[A] [\forall]$  S,  $[4]$ 

 $15-20$ 

 $\left[\begin{matrix}\n\epsilon\n\end{matrix}\right]$ 

12

13  $($  )  $[\wedge], [\vee], [\text{MDDE}/-] [\dashv]$  $[$  $\leftarrow$   $\leftarrow$   $\$  [注意: 请勿在读值未稳定前就按[] ,否则会导致校正不准确] c. 做两点校正且选择的单位为 **"**%**"** 时: 1) "Z" ,  $[4]$  $\overline{R}$  $15-20$   $[\leftarrow]$  $0.0\%$  2~3  $\sim$  100% 溶氧校正. [注意: 请勿在读值未稳定前就按[] ,否则会导致校正不准确] 2) "S" "P" ,  $[A] [\forall]$  S  $[$   $\leftrightarrow$   $\qquad$  $\left[\begin{matrix} 4 \end{matrix}\right]$  $\mathcal{L}(\bullet)$  $[A], [\forall], [MODE/-]$   $[\leftrightarrow]$  $[$   $\leftarrow$   $]$  [注意: 请勿在读值未稳定前就按[] ,否则会导致校正不准确] d. 做两点校正且选择的单位为 **"**ppm 或ppb**"** 时: 1)  $"Z"$ ,  $[+$  $\overline{A}$  $15 - 20$   $[4]$ ,  $0.000$ ppm 0ppb  $2-3$ 

 $\Diamond$  [ ;  $\Box$  , [4],  $\Box$  ] 2)  $"S" "P"$ ,  $[A] [Y]$  S  $[$   $\leftrightarrow$   $\qquad$  $\left[\begin{matrix} 4 \end{matrix}\right]$  $\mathcal{L}(\bullet)$  $[A], [\forall], [MODE/-]$   $[\leftrightarrow]$ 若是正确时,再次按[] 键确认,完成校正. [注意: 请勿在读值未稳定前就按[] ,否则会导致校正不准确] e. the contract of  $\mathbf{e}$ . **"**产品校正**"**是一种在线校正,如果使用者认为测试值有问题时,可以用其  $\frac{1}{\sqrt{2\pi}}$ 

 $\mathcal{A}$ 

 [注意:当溶氧显示值低于5.00% 5.00%相对应的ppm/ppb 值时,整机 无法做产品校正。] a.  $[MODE/-]$  $\mathbb{R}$  and  $\mathbb{R}$  and

 $\blacksquare$ 

b.  $[$   $\forall$  ] **トリア**, 【◆】, 【◆】, 【◆】, 【◆】, 】 P (→)

又实用的补救步骤.

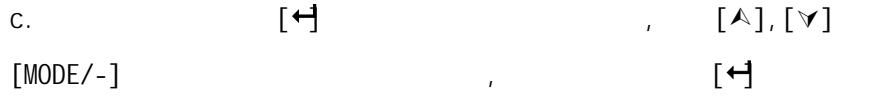

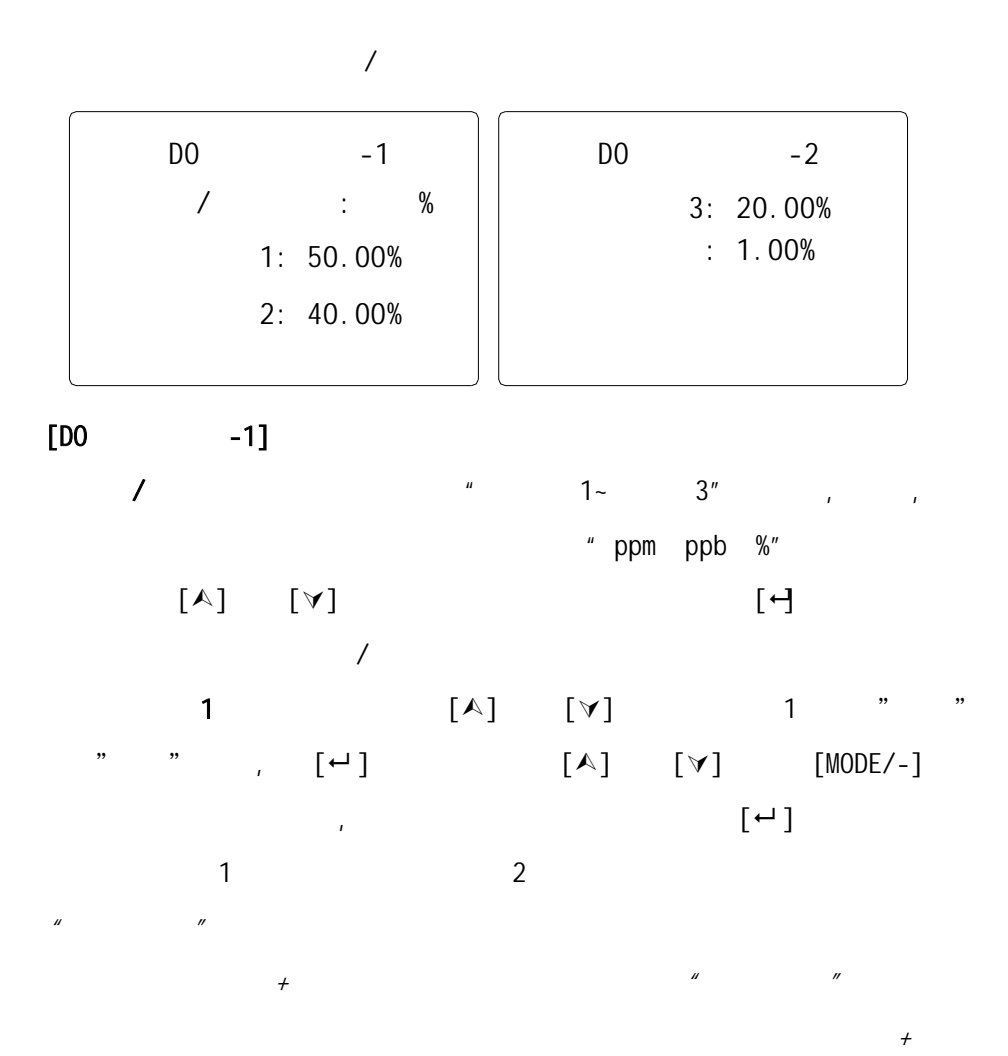

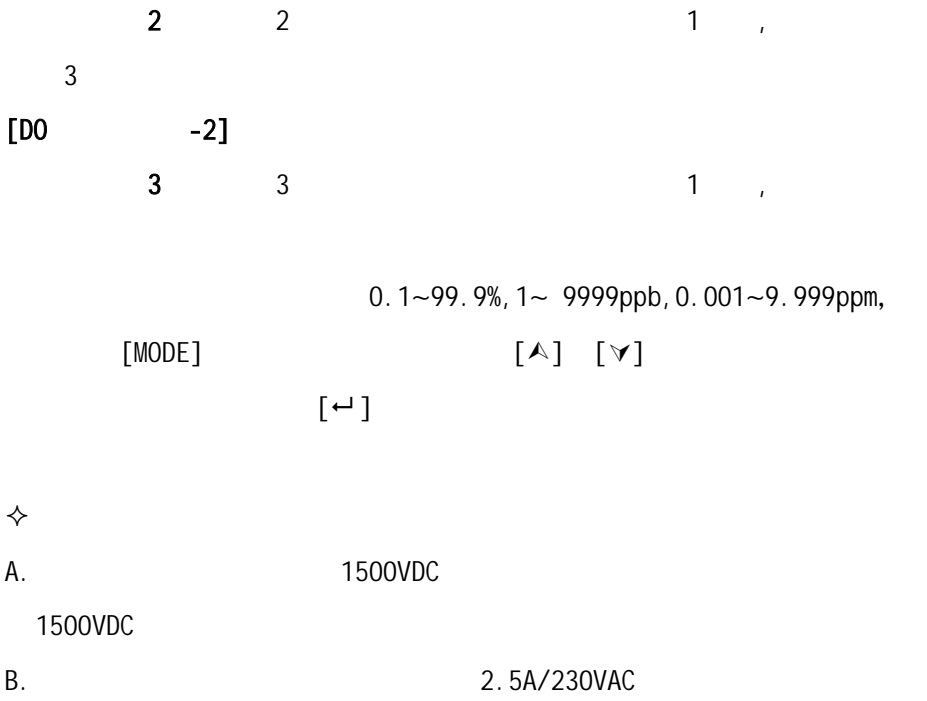

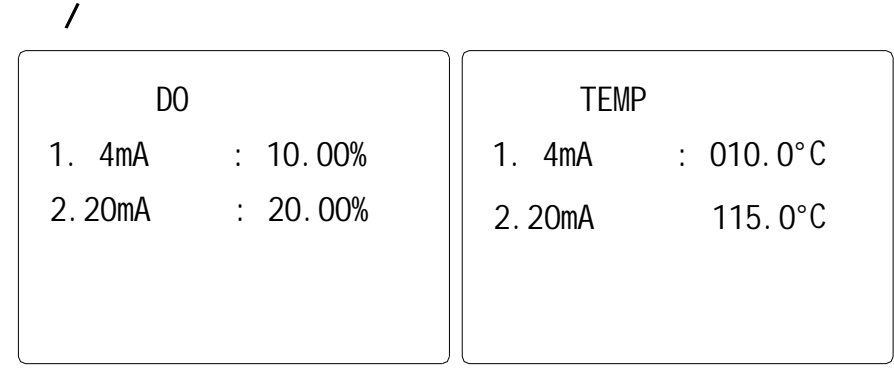

# $[D0 \qquad \qquad ]$

1  $4mA$ 

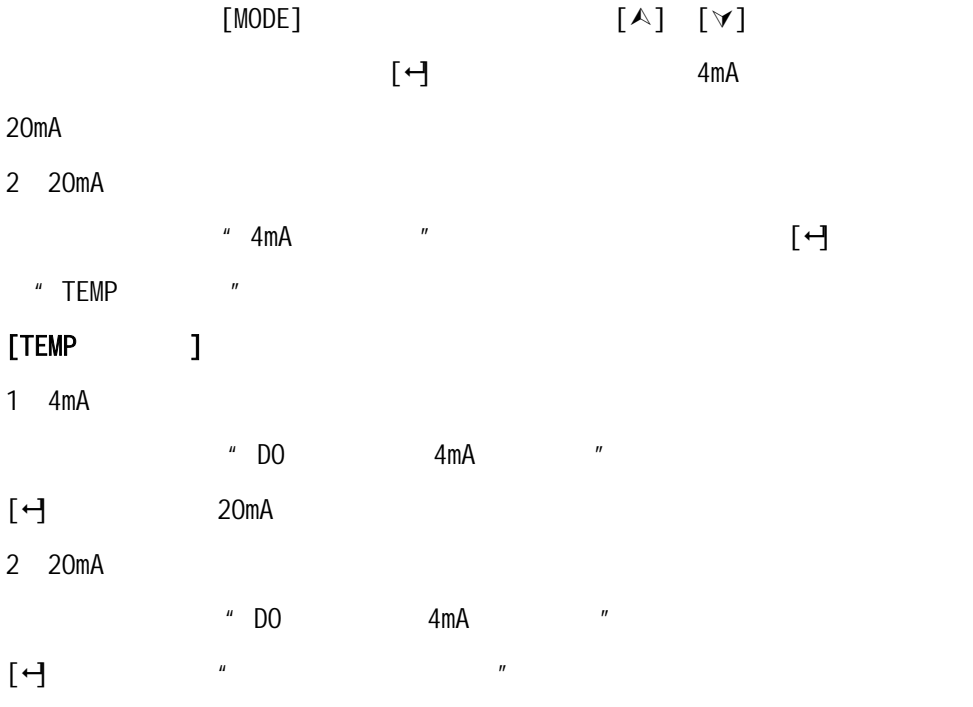

1 DO/TEMP

注意:

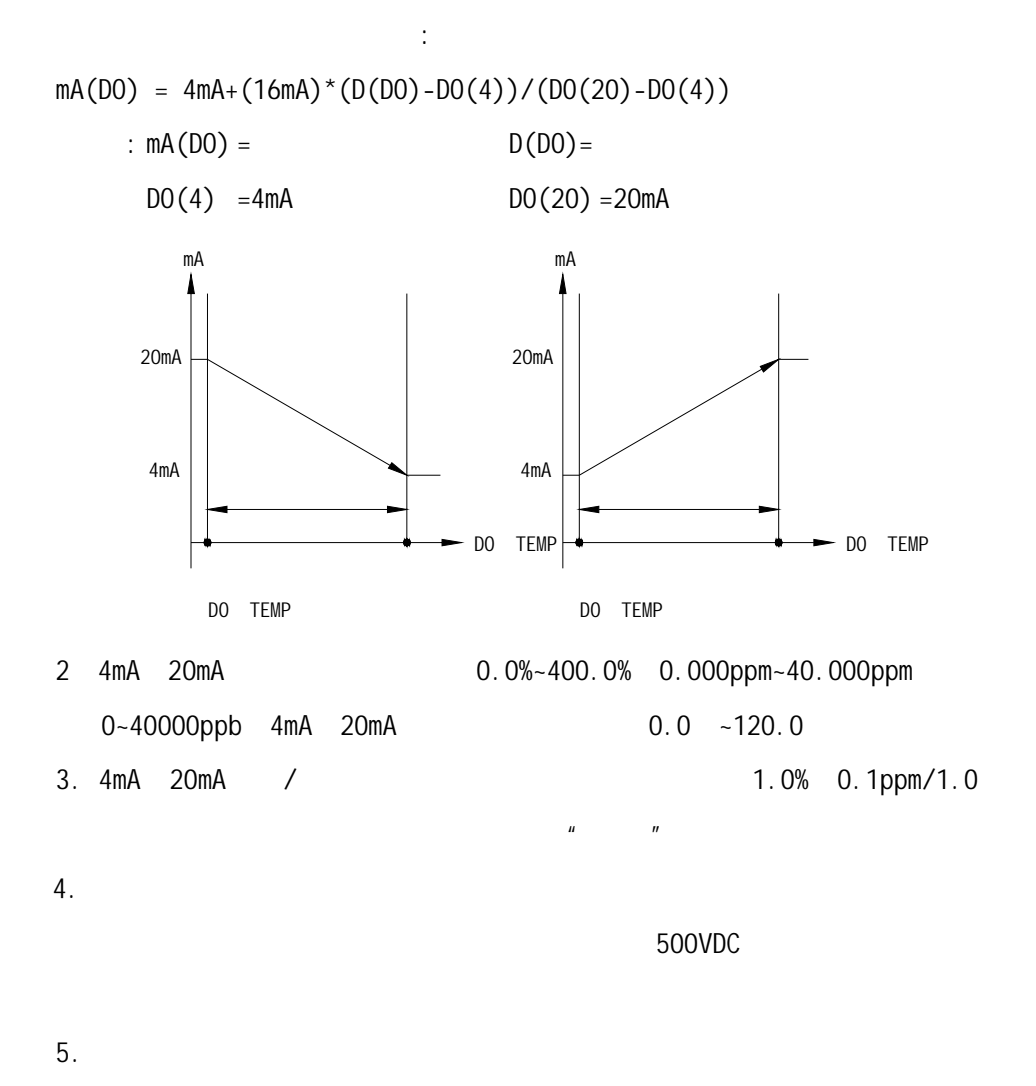

18

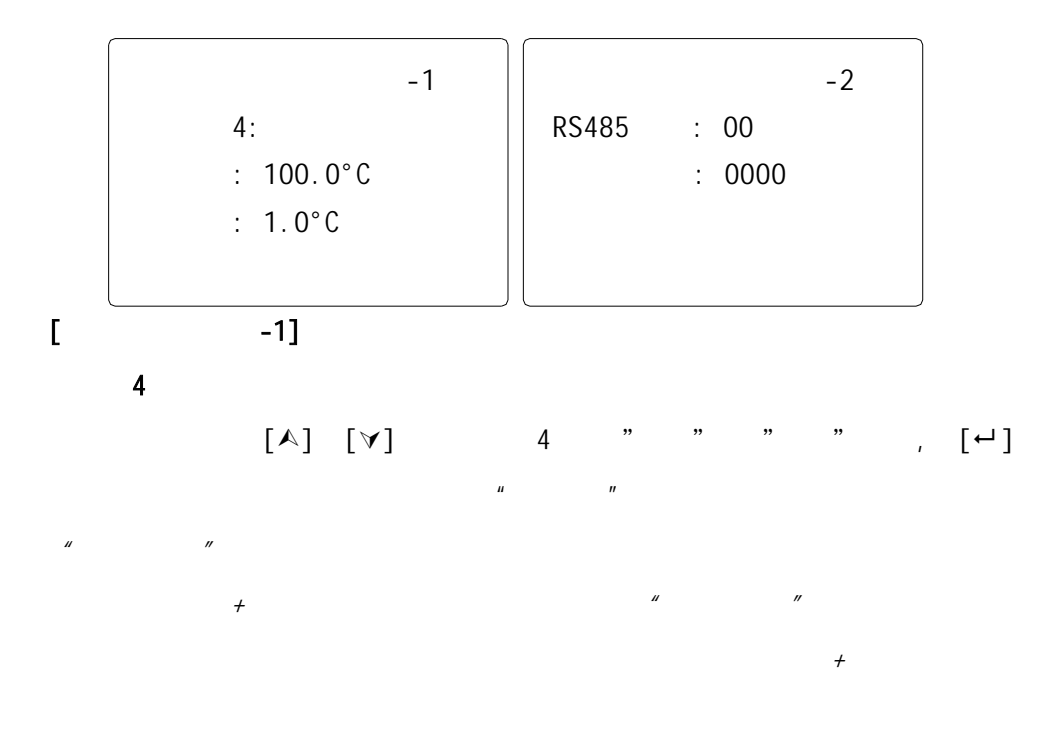

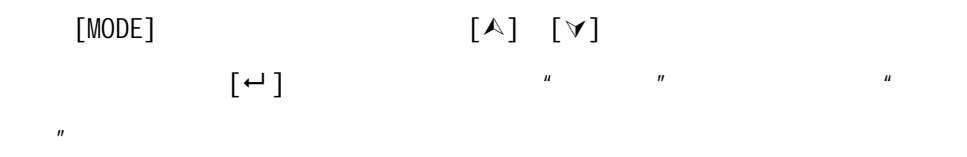

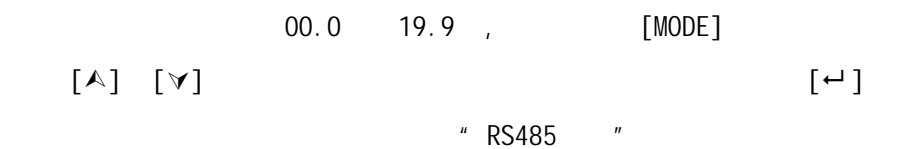

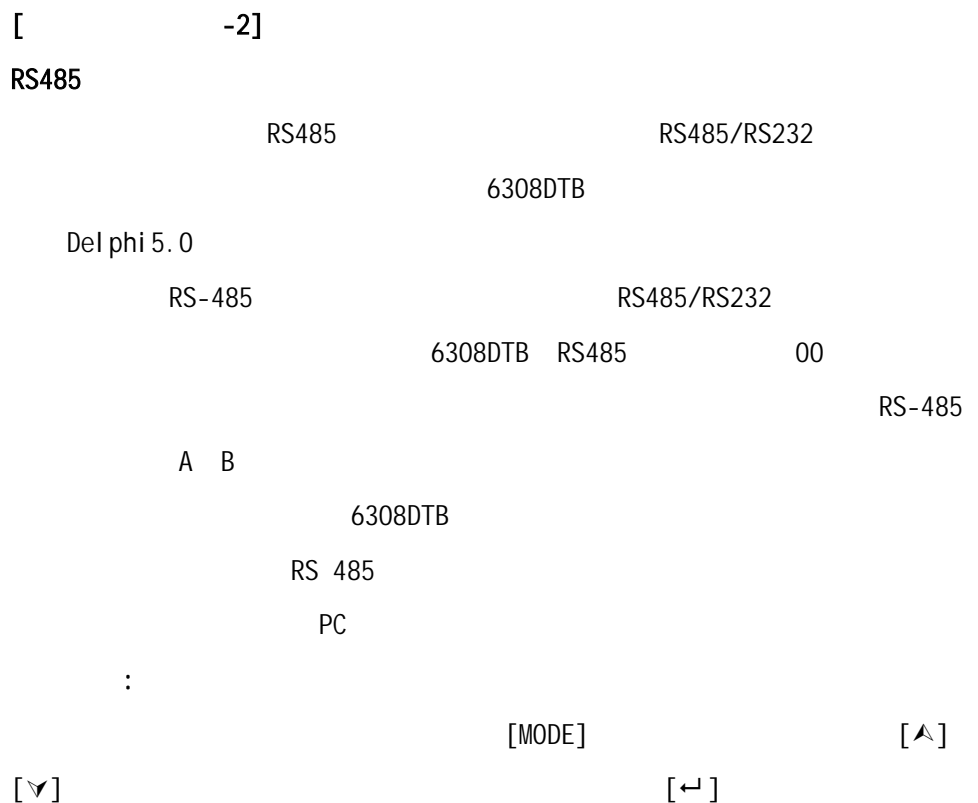

 $RS485$ 

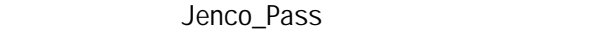

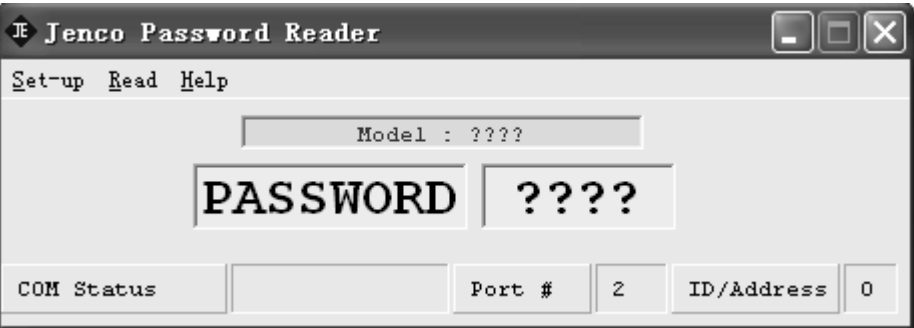

2. Set-up, Com port

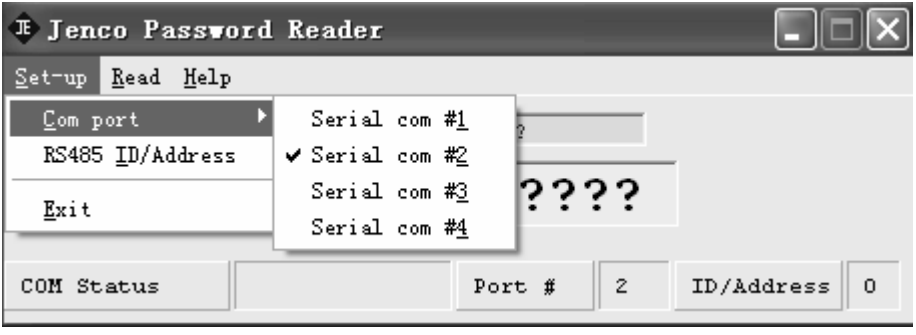

3. Set-up, RS485 ID/Address

 $\blacktriangleright$  RS485 OK

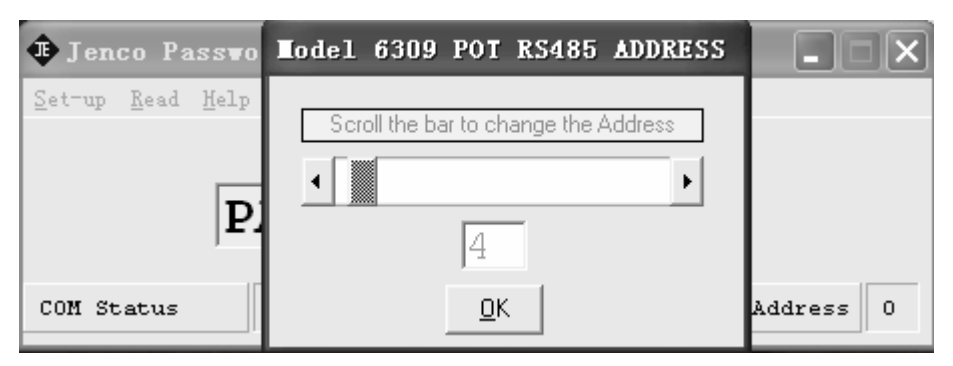

#### 4. Read,

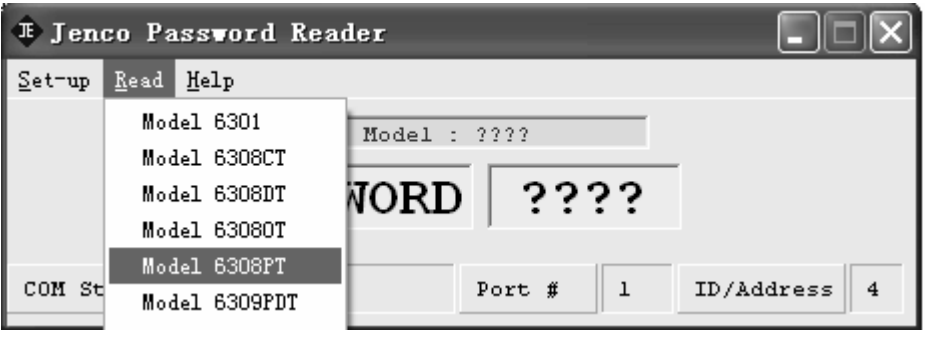

 $5$ 

PASSWORD

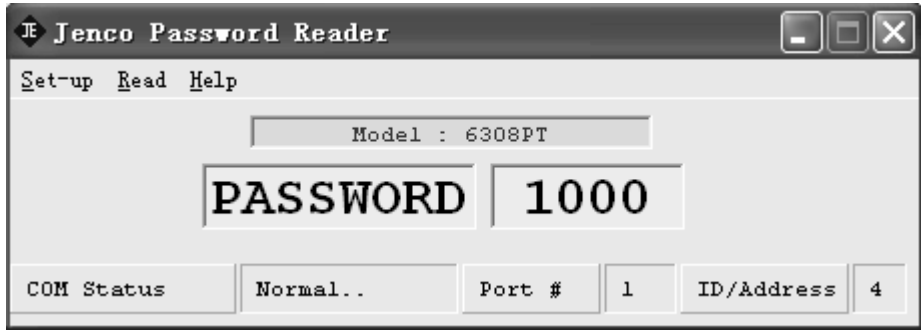

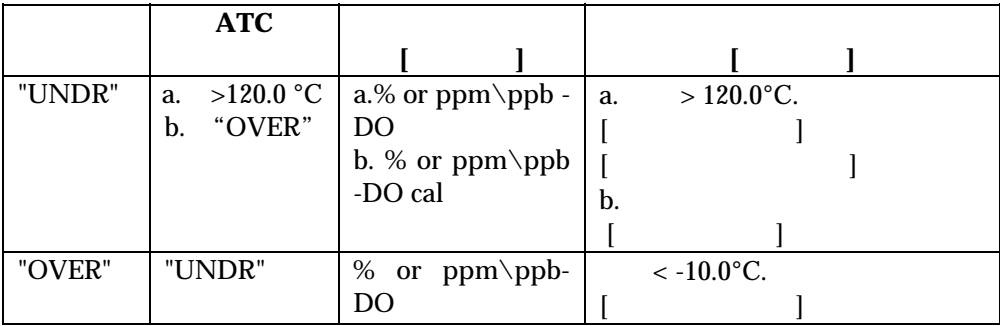

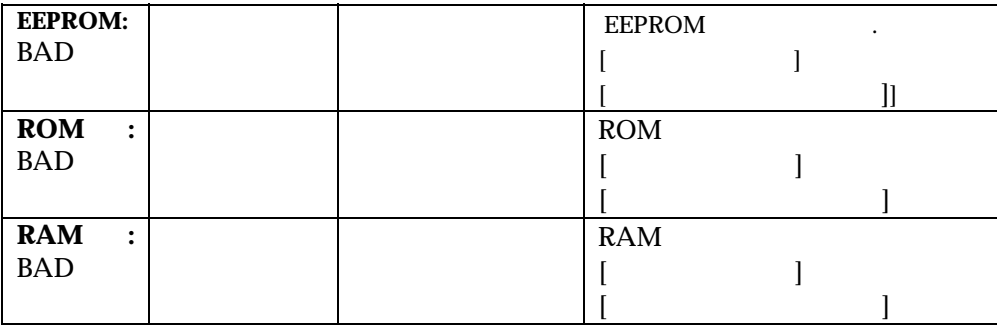

溶氧与压力及温度**/**盐度的关系表

#### $1$  is a set of  $\mathbf{1}$

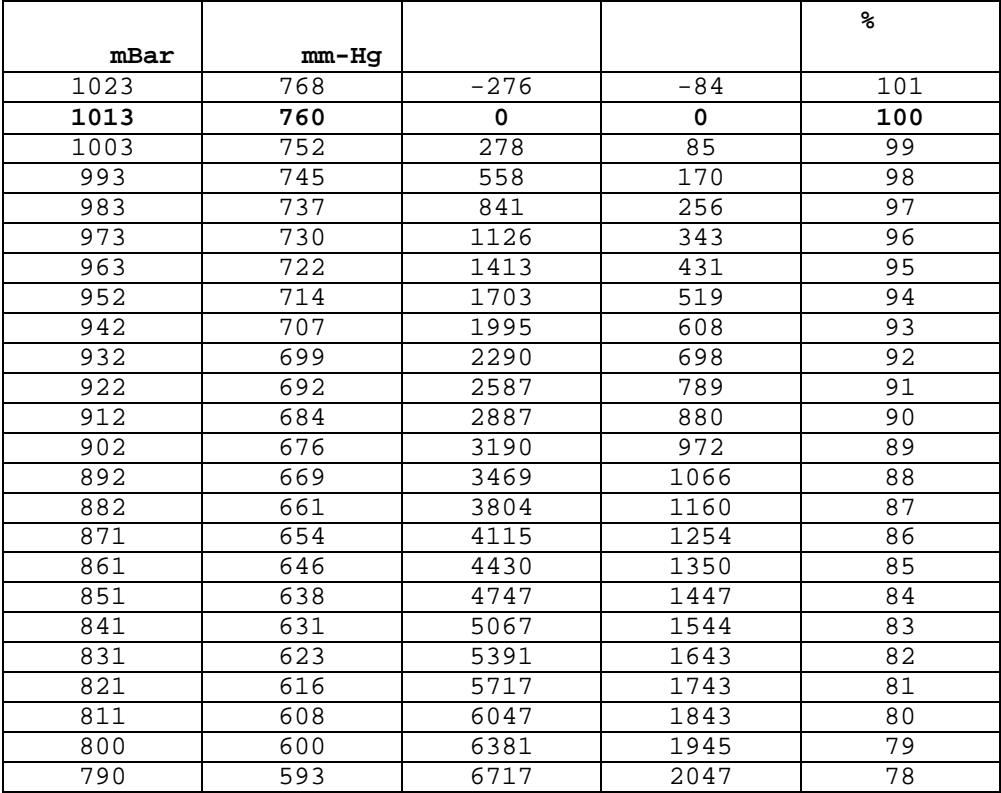

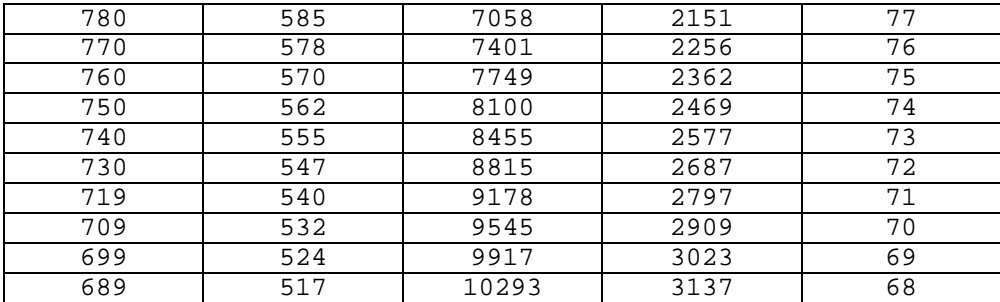

 $\overline{2}$  / /  $\overline{2}$ 

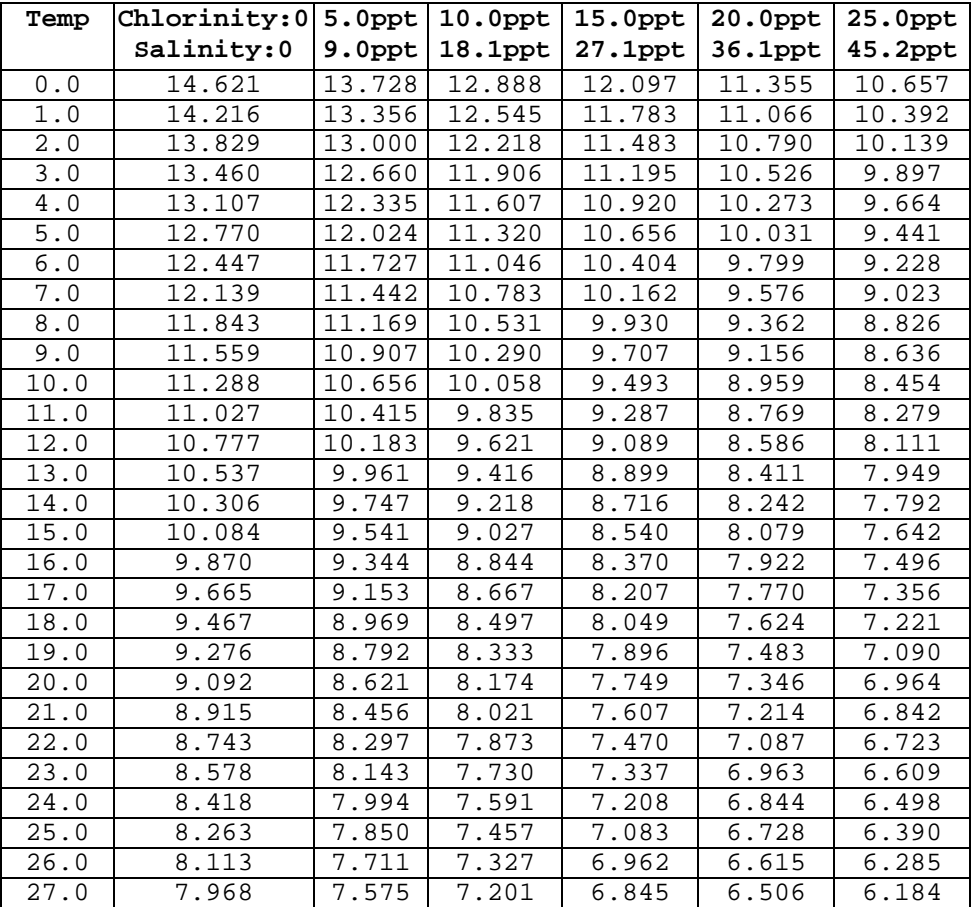

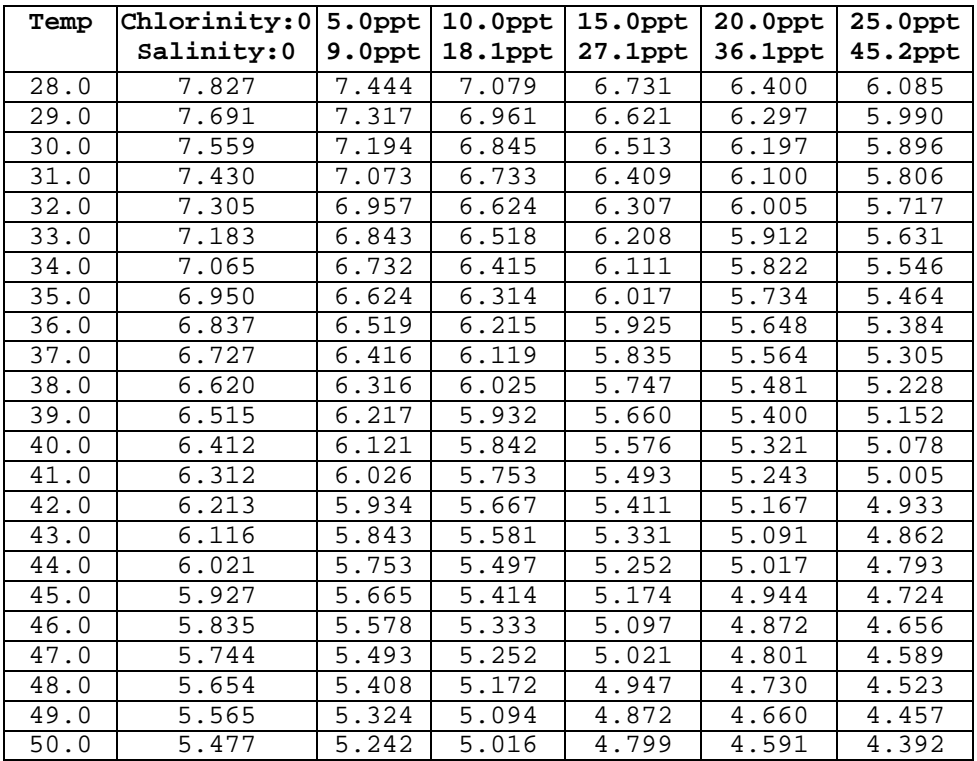

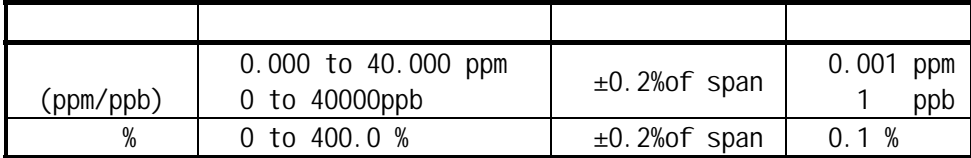

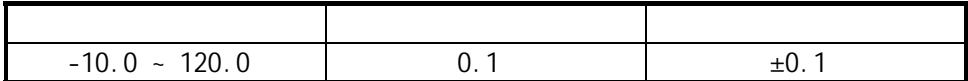

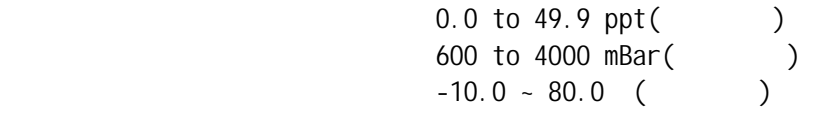

22K/25

4 to 20 mA ( )  $D$ O500  $\Omega$ 隔离电压 500VDC

 $/$  $($  ) 2.5  $(230VAC)$ 

> 0.1%~99.9% 0.001ppm~9.999ppm 1~9999ppb / 0.1~19.9

> RS485 230VAC 50/60Hz  $0.0$  to  $50.0$  $128x64$  ()  $\frac{1}{4}$  DIN 重量 950

# www.open17.com